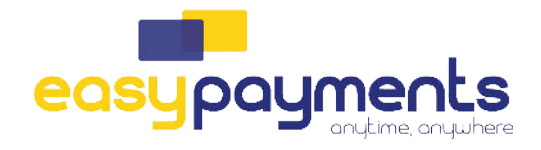

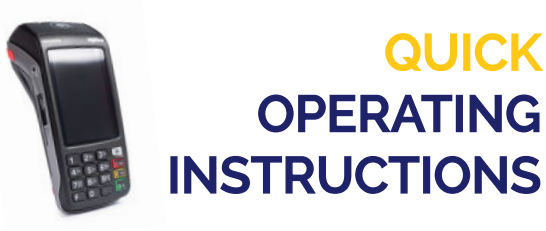

## **TMS SESSIE**

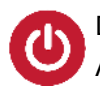

Druk op de groene 'OK' knop en houdt de toets enkele seconden ingedrukt tot de BIP. Als "Welkom" op het scherm verschijnt is de terminal klaar voor gebruik.

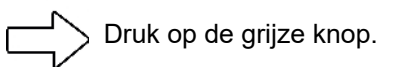

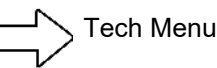

, Tech Menu

TMS Sessie(leg hiervoor de terminal in de cradle indien het een MOVE5000 terminal is, bij een DESK5000 is dit niet nodig)

Hierna zal de betaalterminal de nieuwste gegevens ophalen uit de beheeromgeving

Indien deze stappen niet lukken, Gelieve de stappen hieronder uit te voeren op uw betaalterminal.

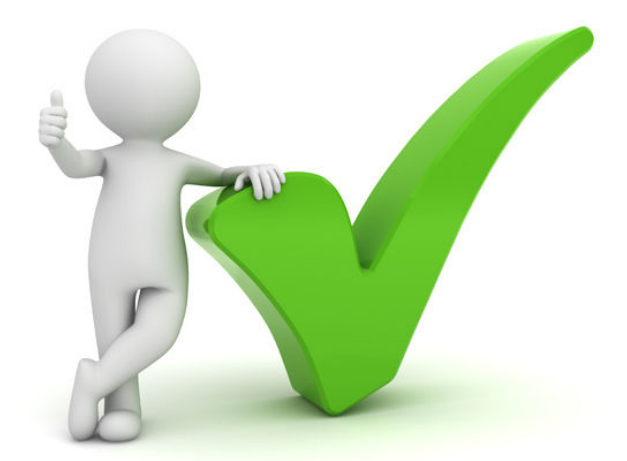

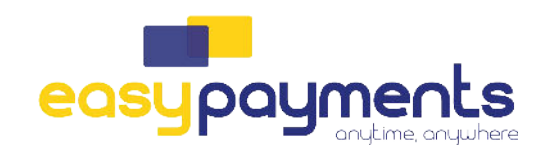

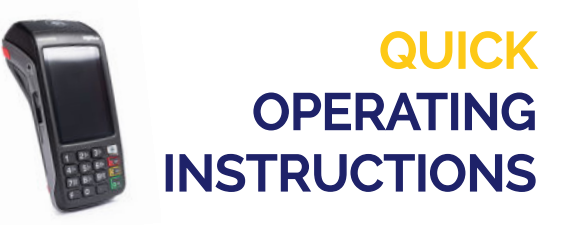

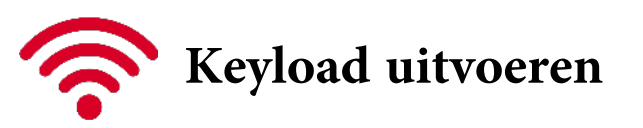

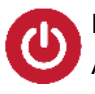

Druk op de groene 'OK' knop en houdt de toets enkele seconden ingedrukt tot de BIP. Als "Welkom" op het scherm verschijnt is de terminal klaar voor gebruik.

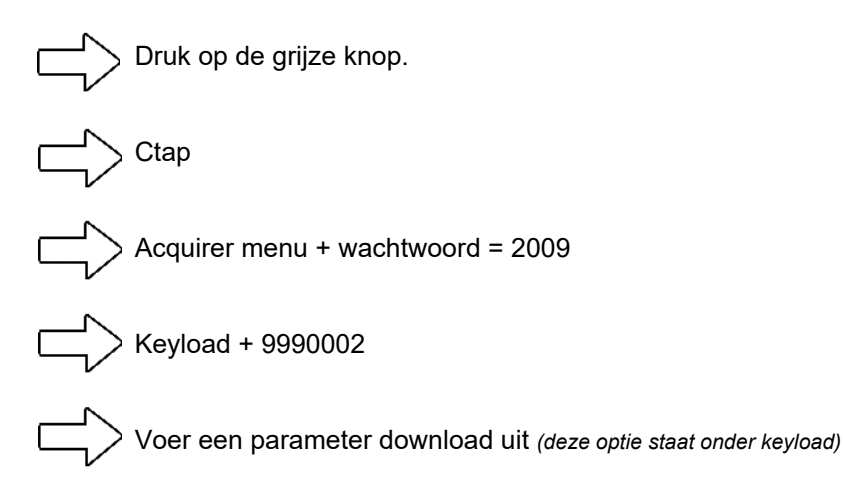

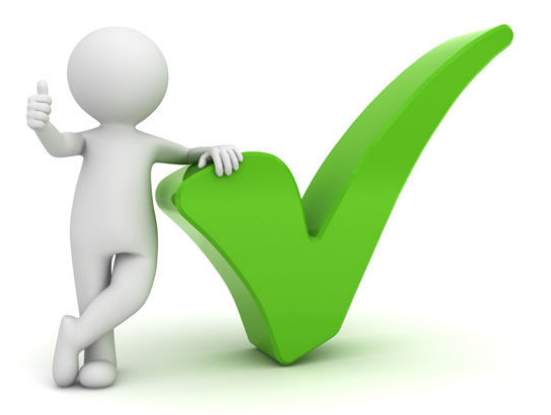